**TrayApp Reinstall Instructions**

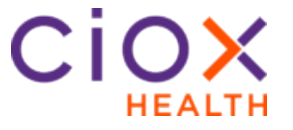

**Introduction** When Clarity is automatically updated, a TrayApp update may be required. Clarity will auto-update the TrayApp upon first login after the update. If your system does not auto-update, follow these steps to reinstall the TrayApp yourself.

> **Note**: You must have Admin rights to the PC in order to reinstall theTrayApp. If you don't have Admin Rights to a Facility's computer, contact the Facility's IT Department and provide these instructions.

**Process** To reinstall the TrayApp, follow these steps:

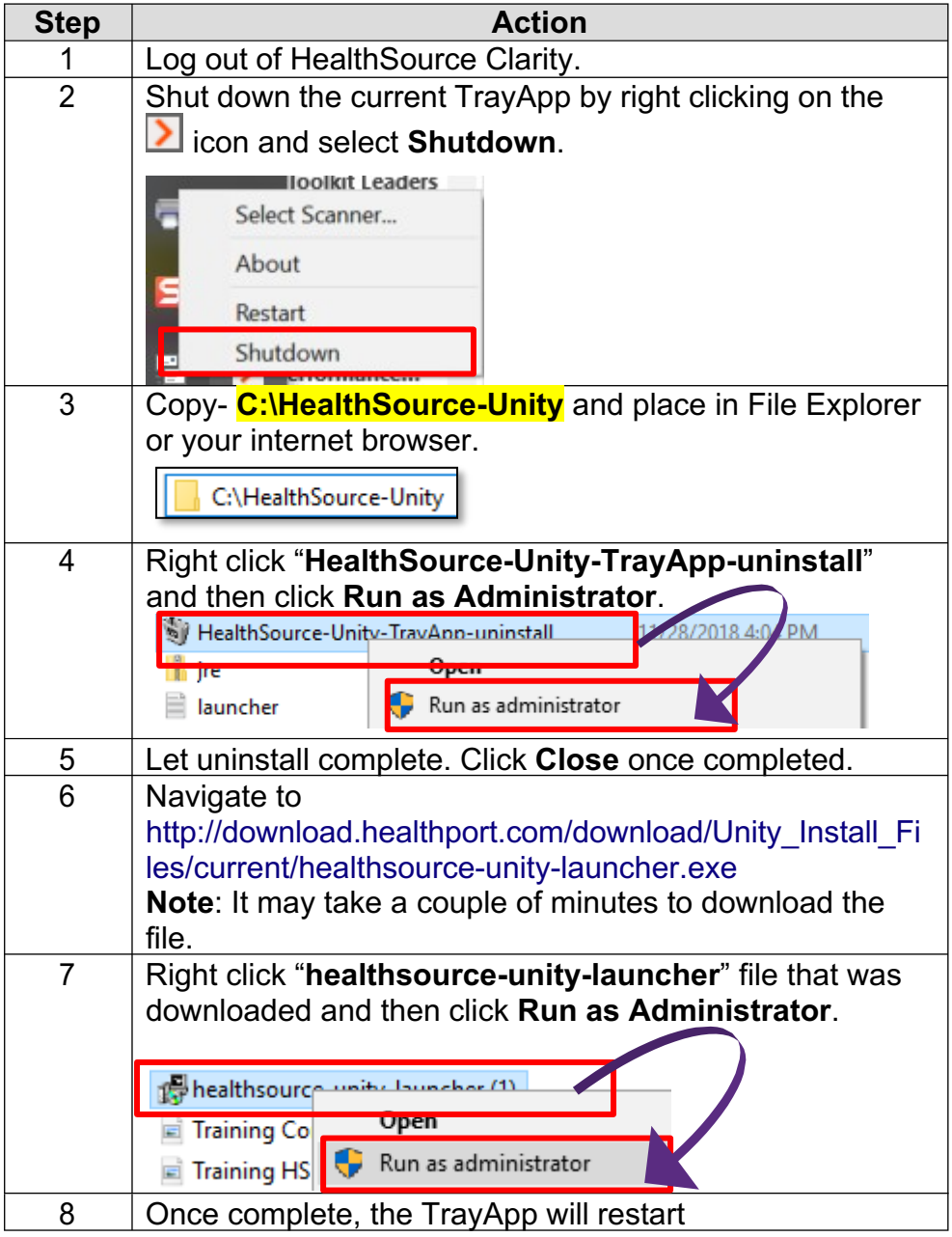